# **boyum**

### ▎▊▐▏█ **PRODUMEX EEP** WMS **19.2 RELEASE**

Please see the official release notes document and download links here: http://wiki.produmex.name/doku.php?id=implementation:releasenotes:192

**OPTIMIZATION AND PERFORMANCE**

### **Database**

• **WMS SINGLE DATABASE**

Produmex WMS 19.2 removes the need for an extra PMX database. For performance reasons, all standard views, functions and stored procedures are created in the company database, and any customised views, functions and stored procedures need to be moved manually.

The already existing extra PMX database is not removed by this upgrade. The database still exists and can be used for moving the necessary views, functions and stored procedures manually.

Upgrading to product version 19.2 is a non-reversible operation, and the future product versions will have the migration as well; therefore, it is recommended to create backups.

• **ADDED INDEXES**

A new index was added to PMX\_MVLI

### **Document handling**

• **XML DI-API METHOD USED FOR ALL SAP DOCUMENTS**

Over 40 documents were changed to be handled using XML in DI-API, providing a much faster response in all parts of Produmex WMS. This affects both documents used in B1 client and scanner.

# boyumnu

## **General**

• **ZONE PICKING WITH SEVERAL LOCATIONS** When a zone contained several locations, the Zone Picking flow on the scanner was slow to show the next screen.

**NEW FEATURES**

### **Serial Numbers Support**

• **SERIAL NUMBER SUPPORT HAS BEEN EXTENDED TO MANY OTHER FLOWS AND PROCESSES**

More than 20 processes now fully support serial numbers. A full list can be found on the release notes. Note: a few processes still do not fully support serial numbers, those processes will be covered in future releases.

## **Production**

- **SERIAL NUMBER MANAGEMENT BY RECEIPT FROM PRODUCTION FLOW - SCANNER** *Produce:*
	- When the scanner proceeds to consume the serial numbers to be used for production, you can go back to the *Select a Production Order* screen again and

(1) if the planned quantity has not been produced and there is not enough material on the production line, an error message is displayed,

(2) if the planned quantity has been produced and there is no more material on the production line, the system proceeds to consume,

(3) if the planned quantity has been produced and there is still material on the production line to be used, a new screen *Select a Task* is displayed with buttons *Produce* and *Stop Production*:

*Consume:*

- If there is more than one item managed by serial number, any serial number from any of the reserved logistic units can be used.
- A new screen *Consume*… is displayed during the material consumption process.

When scanning the serial numbers, an information icon (i) is displayed on the Scan a Serial Number screen. When clicking the icon, the SSCC numbers are displayed in a shortened form.

# boyumnu

## **Picking**

### • **RECOGNIZE GTIN (AI 02) WHEN SCANNING AN SSCC**

When scanning an SSCC that contains a GTIN (AI 02) Produmex WMS recognises the GTIN and skips the step to scan/select the item/product. In this case, after scanning a valid code, the flow continues with step Enter Quantity.

Note: This feature is currently available for the picking flow only, but it will be expanded to all flows in future releases.

### • **EXPRESS AD HOC PICKING**

Setting Express Ad Hoc Picking has been added to the Pick List Controller. If the setting is enabled, step Scan SSCC / Scan Location and Product is skipped. After selecting a product, the flow continues with step Enter Quantity.

Note: If the selected product is available on more than one location and/or in more than one SSCC, the Select a Pick Location screen and/or the Select a Logistic Unit screen is displayed, and you must select a pick location and/or a logistic unit from the displayed list.

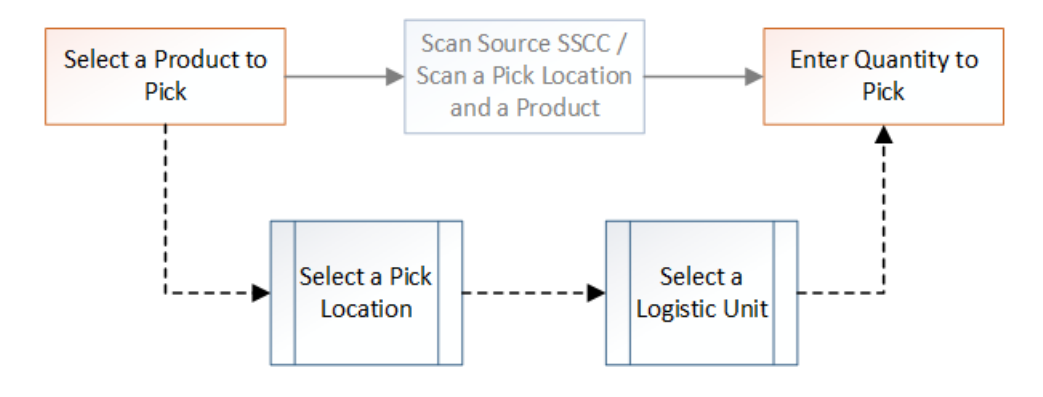

• **PRODUCTION LINE - LOCKING FOR "PICKED TO THIS LOCATION" IN PICK LISTS** When using production lines, the lock items picked to this location now also works with picklists.

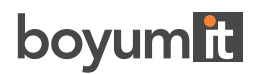

**OTHER CHANGES**

## **General**

#### • **LICENSE SERVER VERSION**

Produmex WMS 19.2 requires License Server version 19.2+ and does not work with previous License Server versions.

Note: Upgrading the License Server to version 19.2 is a one-time operation, that is, future add-on versions are expected to work with License Server 19.2. However, the License Service version is recommended to match the add-on version because of possible changes in the future.

#### • **WMS LOGO UPDATE**

Produmex WMS uses the official Boyum IT product logo.

- **HANA REPORT SETTING TOOL** HANA Report Setting Tool - layout has been changed.
- **MIGRATION TOOL ENFORCES THE CREATION OF DB CONSTRAINS**

#### **BUG FIXES**

Due to a more controlled testing process and a larger focus on quality, this release now contains over 50 bugs fixes. The full list can be found on the release notes.

#### **KNOWN ISSUES**

We decided to release 19.2 with a small list of known issues because several partners and customers were pending on this release to proceed with their migration. Please review the Release Notes carefully to see if any of those issues affects you directly. Boyum-IT is working to resolve these issues, and hotfixes will be deployed as they are solved.